## **WEB 請求書確認サービスのご案内**

株式会社タス

拝啓 ますますご健勝のこととお慶び申し上げます。平素は格別のご高配を賜り、厚く御礼申し上げます。

さて、この度、弊社からお送りしております請求書・口座振替通知書について、WEB 発行を開始させていただ く事となりました。

新型コロナウイルスの感染拡大を機に、働き方改革や DX に注目が集まっています。弊社においてもその取り 組みの一環として、また郵便物の配達遅延および紛失の対策、2021 年秋の郵便法改正でのサービス縮小(+曜配達 の廃止、翌日配達の廃達円数の減少)による影響への懸念を受けて、お客様へより早く、確実にお届けするた め、インターネット上でご請求情報を確認できるサービス「楽楽明細」を導入し、手続きのスピード向上や双方 の業務効率化を図り、これまで以上の価値を提供できるよう尽力してまいります。

お客様には、お手数をお掛け致しまして大変恐縮でございますが、ご理解とご協力をどうぞよろしくお願い申 し上げます。

敬具

**[ 概要 ]**

ご利用月の翌月初よりお客様にてインターネット上で、ご請求情報を簡単にご確認頂けるサービスです。 現在の請求書と同様に、弊社の社印がついた請求書を WEB 上からダウンロードしていただけます。 また、従来の郵送での送付と⽐較し下記のようなメリットがございます。

- ・請求書の到着スピードが1~2日ほど速くなります
- ・過去の請求情報をいつでも確認、ダウンロードいただけます。

**[ サービス開始⽉ ]**

2021年7⽉

※お手続きいただいた翌月以降発行の請求書より、インターネット上でのご確認が可能となります。

**[ お⼿続き ]**

お客様専用のログイン環境を発行するため、本紙裏面の『ご利用開始手順』をご参照の上、お手続きをお 願いいたします。

**[ ご注意 ]**

誠に勝⼿ではございますが、この度の請求書の電⼦化により、**WEB 請求書確認サービスのお⼿続きいただ いたお客様への紙での請求書郵送は廃⽌**いたします。

**[ お問合せ先 ]**

株式会社タス 経営管理部 WEB 請求書確認サービス担当 (受付時間:平日 9:00~17:30)

TEL:03-6222-1023

Mail: tas-management@tas-japan.com

## ご利用開始手順

【手順1】インターネットブラウザを起動し、画面上部のアドレスバーに下記 URL を入力します。 表示された画面左下部の [ 新規でご登録のお客様はこちら ] をクリックします。

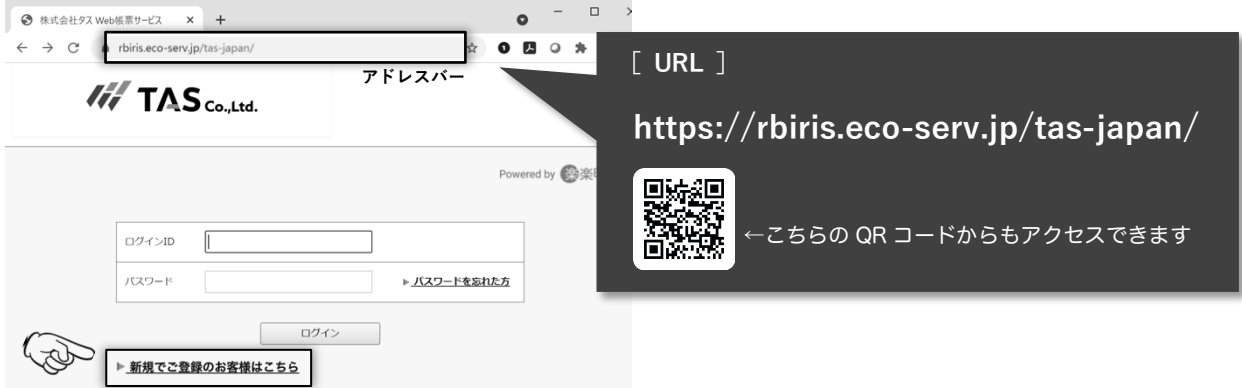

【手順2】下記のメールアドレス入力画面が表示されますので、ご登録されるメールアドレスを入力します。

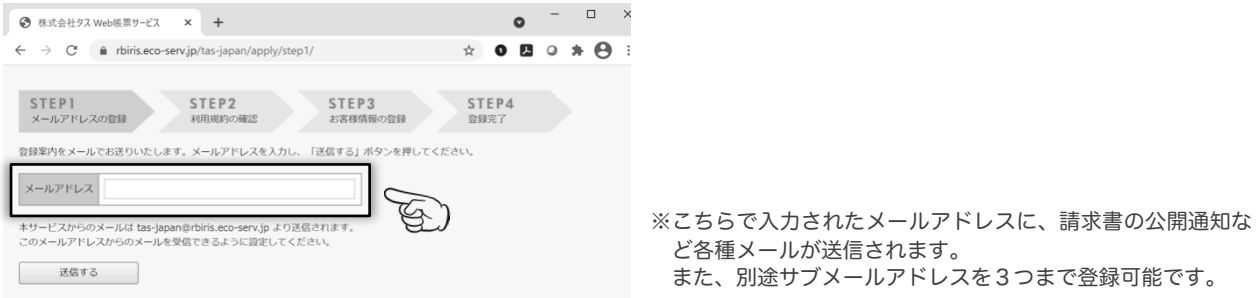

- 【手順3】手順2で入力されたメールアドレス宛に届く「仮登録通知メール」を確認し、メールに記載されてい る URL をクリックします。
- 【手順4】ご利用規約をご確認いただき、内容に同意の上「同意する」にチェックをいれて[次へ]ボタンをク リックします。
- 【手順5】入力欄に以下の情報と任意のパスワードを入力した後、[登録]ボタンをクリックします。
	- (1) 郵便番号:同封の請求書・口座振替通知書をご確認いただき、貴社郵便番号をご入力ください。
	- (2) ログイン ID:顧客 ID 欄の 10 桁の英数字が貴社のログイン ID となります。
	- (3) パスワード:入力ルールをご参照の上、任意のパスワードをご入力ください。

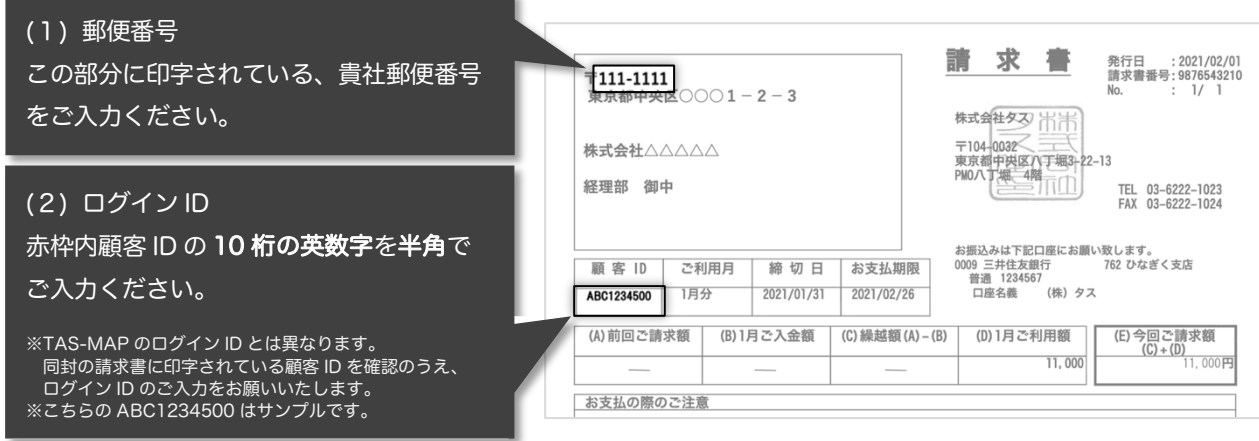

【手順6】登録完了メールが届きましたら、ご登録は完了です。